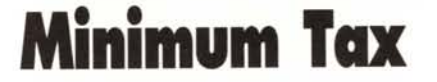

**MS·DOS**

<sup>D</sup> o

*Problemi di tasse, condono* o *altro turba i vostri sonni? Spero di no perché il 1993 non si prospetta certamente roseo per le nostre finanze. Chiusa l'articolessa d'obbligo, che stavolta* è *solo una scusa per testimoniare il duro periodo che ci aspetta, riconsoliamoci con la visione di un po' di programmi di Pubblico Dominio, aspettando sempre che gli eventi maturino magari con nuove versioni di programmi noti, come il Microsoft DOS* 6.0, *Excel, Word* e *così via. Magari usando il nuovo mouse sempre made in Microsoft*

*di Paolo Ciardelli*

### **Segretaria** *Digitale*

•

p

*Autore Giuseppe Menozzi*

Iniziato quasi per gioco, questo programma utilizza il modem anche per le telefonate normali.

La prima versione di LSD si chiamava BmAg(enda), ed era molto più limitata nelle potenzialità di LSD stessa. LSD, ovviamente, sta per «La Segretaria Digitale», non certo per la nota droga... Il nome è forse ancor più brutto di quello vecchio, ma tanto quello che conta è la sostanza!

Questo programma ora, non si limita a catalogare in maniera rapida e sicura tutti gli indirizzi ed i numeri di telefono, ma li cataloga anche a gruppi, per una ricerca più veloce, sa ricordarsi se un numero si vuole tenere «provvisorio», ovvero cancellato automaticamente dopo un certo tempo, memorizza tutti i compleanni ed avverte l'utente di una data la settimana prima, segnala gli appuntamenti, telefona e ritelefona automaticamente anche ad un'ora prestabilita, scrive massime, e compie tutte le operazioni che comunque servono a chi tiene un'agenda, in maniera veloce ad automatica, nonché, volendo, personalizzata, tramite una password. In più può essere lanciato da AUTOEXEC facendo sì che avverta se c'è qualcuno da chiamare, o da festeggiare, o qualche appuntamento, o semplicemente per leggere una massima o vedere che ricorrenze stanno per verificarsi.

 $W$   $A$   $\vert$   $\vert$   $L$   $\vert$ 

Nelle ultime versioni, sono state aggiunte innumerevoli altre feature, dal catalogo di CAP alle targhe Italiane- /Straniere, ai prefissi telefonici Italiani- /Stranieri, al calcolatore scientifico, all'uso del FOSSIL, alla possibilità di avere una tabella di conversioni di misure, ai segni Zodiacali, alla possibilità di «filtrare» gli elementi in maniera di vederne solo una parte, all'uso del Mouse... uff... forse anche qualcos'altro?

Lo stesso autore, che ha necessità di una semplice agenda telefonica casalinga, con qualche indirizzo, si è scoperto ad usare tutte le potenzialità del programma, fino all'ultima gocciolina!

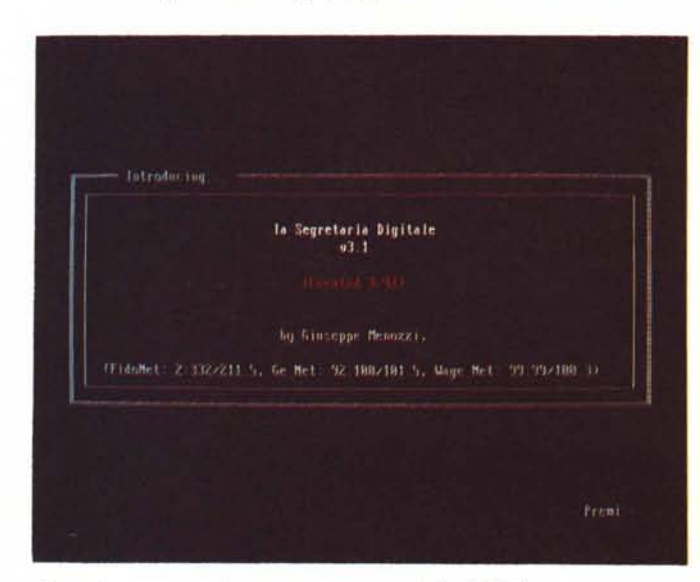

*~ meglio una segretaria umana* o *una segretaria digitale?*

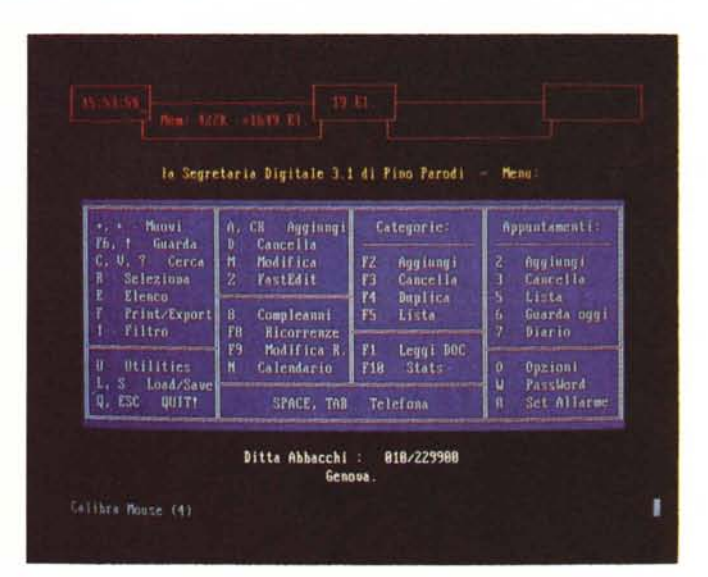

#### PD SOFTWARE

*Dedicato a chi programma e vuole valorizzare graficamente* i *propri lavori.*

MS·DOS

# **BitImage**

*Autore Christian Rossetti*

Questo programma è un editor di immagine. L'immagine è rappresentata come un insieme di punti corrispondenti ai pixel che la compongono sullo schermo. Si può manipolare l'immagine a piacimento facendo uso della Penna e del Pennello. E inoltre disponibile una certa gamma di Opzioni tra le quali figurano i meccanismi di immagazzinamento e recupero dell'immagine su disco.

Le immagini sono memorizzate in file con estensione IMG. Lo scopo del programma è quello di fornire un valido mezzo per la creazione di immagini da utilizzare poi, tramite le procedure di gestione delle immagini, in qualunque altro programma scritto nel linguaggio TurboPascal (dalla versione 5.5 in poi).

L'unica limitazione d'uso è costituita dalle dimensioni dell'immagine, che non devono superare i 201x201 pixel. Immagini di dimensioni superiori comporterebbero problemi di spazio in memoria e sono comunque ottenibili mediante

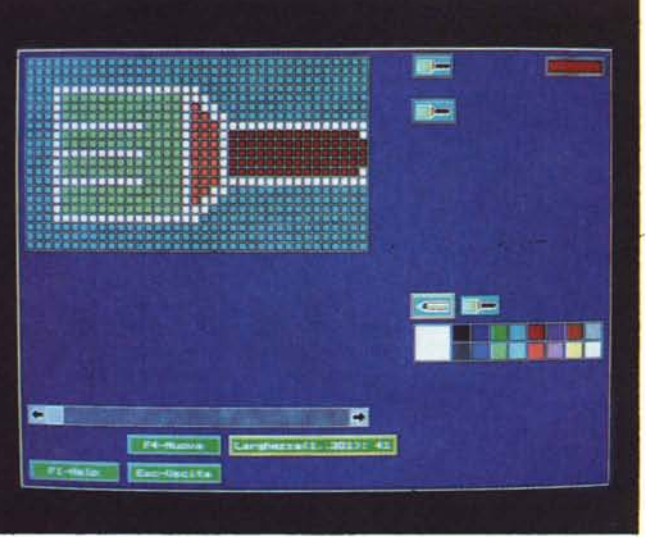

l'affiancamento di più immagini. E anche fornita, a parte, la procedura fondamentale per il caricamento di un'immagine da disco ed un breve esempio a scopo dimostrativo.

Per il funzionamento del programma è necessaria una scheda video VGA o SuperVGA.

### *Lander'V*

#### *Autore Vanio Benetollo*

Lo scopo del gioco è molto semplice in quanto si tratta di atterrare nel maggior numero di basi, cercando di totalizzare un buon punteggio. L'unica difficoltà presente è la forza gravitazionale diversa da base a base alla quale ci si oppone con i motori dell'astronave riforniti da una limitata quantità di carburante.

Il mondo di Lander si può immaginare come un cilindro in quanto se la navetta esce dal bordo destro o sinistro, rientra immediatamente da quello opposto, se esce invece da quello superiore si perde di vista fino a quando non rientra.

Nella parte superiore dello schermo sono presenti una serie di indicatori che segnalano la velocità orizzontale (VX). la velocità verticale (VY). l'angolo di inclinazione (ANG). il carburante disponibile (FUEL). la condizione di possibile atterraggio (LANDING o ---) e la base che si affronta (BASE).

Quando ci si awicina alla base, viene ingrandita la zona di atterraggio per con*Lander preistorico, ma sempre bello.*

SPACE ) Start game **S.** Set colors Natural **SOON: OINAY H** 4 VANIO 6000

sentire più precise manovre di awicinamento.

All'inizio di ogni livello il piccolo modulo di discesa appare nell'angolo superiore sinistro.

Si può ruotarlo di 360 per dirigere la spinta dei razzi nella direzione voluta quando questi saranno accesi, inoltre sono disponibili razzi di emergenza per le situazioni più critiche che forniscono

#### PD SOFTWARE

MS-DOS

una spinta 50 volte maggiore di quelli convenzionali, ma che consumano 100 volte più carburante...

Per effettuare un atterraggio morbido l'astronave deve essere inclinata di O, deve avere una velocità orizzontale assoluta inferiore a 0.1, una velocità verticale inferiore a 0.15 e deve posarsi sulla base (il riquadro lampeggiante).

Quando le prime tre condizioni sono raggiunte, nel quadro strumenti sulla destra appare la scritta LANDING e la base assume un colore non lampeggiante.

Se l'astronave tocca con qualsiasi sua parte la base e non è attiva la scritta LANDING o se tocca una montagna, la missione si considera fallita (si deduce comunque dalla violenta esplosione ...) e si ricomincia il livello con il carburante residuo al momento dell'esplosione.

Se invece quest'ultimo è finito, la partita termina definitivamente.

Se l'atterraggio ha successo, viene calcolato il punteggio realizzato in base

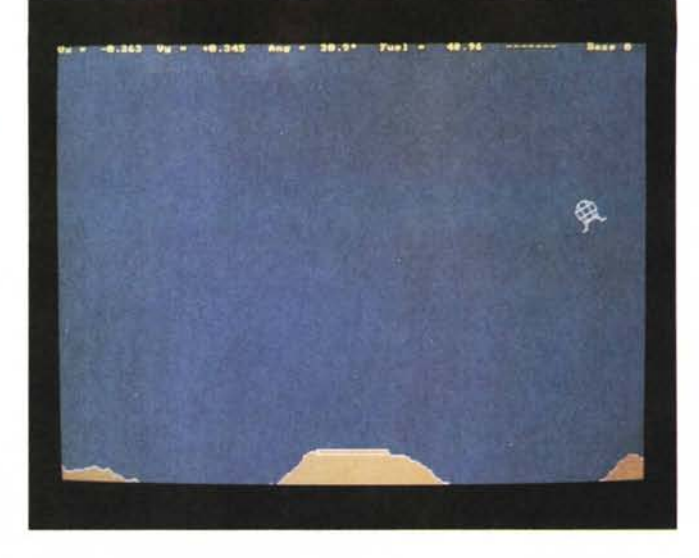

alla quantità di carburante presente ancora nei serbatoi e alla qualità della discesa (minore è la velocità orizzontale e verticale al momento del contatto con la base, maggiore è il punteggio), quindi si procede per un'altra missione nel livello seguente, leggermente più

difficile perché caratterizzato da una maggiore forza gravitazionale ma con un'aggiunta di carburante a quello rimasto dal livello precedente.

*Una schermata del gio* $co$  *mentre stiamo* «al-

*lunando)}.*

Per il suo funzionamento Lander IV ha bisogno almeno di un PC AT 80286 e di una scheda video VGA.

### *<u>file Express*</u>

File Express è un programma di database che permette di salvare, stampare, ordinare, ricercare informazioni precedentemente salvate.

Ad esempio si può creare una lista di nome ed indirizzi, ordinarli per codice postale oppure per cognome e stamparli come etichette per spedizioni postali.

Gli stessi dati possono essere ricercati e visualizzati quando se ne avrà bisogno.

File Express è molto semplice da utilizzare dato che utilizza moltissimi menu e prompt per richiedere i dati all'utente.

Se si dispone di un modem File Express può essere utilizzato anche come dialer per chiamare dei numeri.

*La schermata non rende giustizia alla profes- . sionalità del pacchetto di database.*

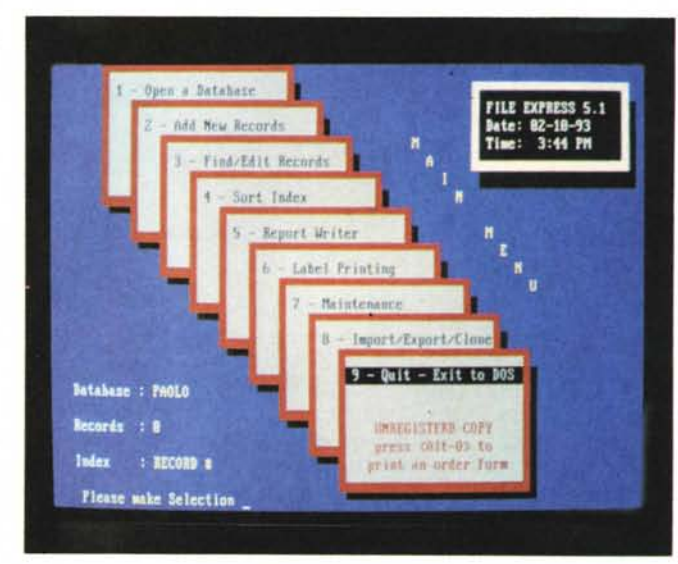

## **New** *Waves Designer*

*Autore Paolo Possanzini*

New Waves Designer è un programma sviluppato appositamente per creare e studiare le onde e parte delle loro caratteristiche.

La schermata principale del programma è divisa in 3 parti principali: nella prima parte si possono definire i vari parametri di visualizzazione e il numero e le caratteristiche delle onde da utilizzare; la seconda parte, che è costituita da un piccolo quadrato in basso a sinistra, serve per definire la posizione del centro dell'onda rispetto al piano di visualizzazione; la terza parte, che si trova in basso a destra, è utilizzata per l'immissione dei dati delle onde.

Quando si entra nel programma non

vi sono onde selezionate per cui è necessario selezionare le onde che si vogliono utilizzare ed eventualmente combinarle.

Per ogni onda sono definiti due parametri: l'altezza ed il numero di fronti d'onda da visualizzare sullo schermo (quest'ultimo utilizzato per calcolare la frequenza dell'onda).

Si possono definire fino a cinque on-

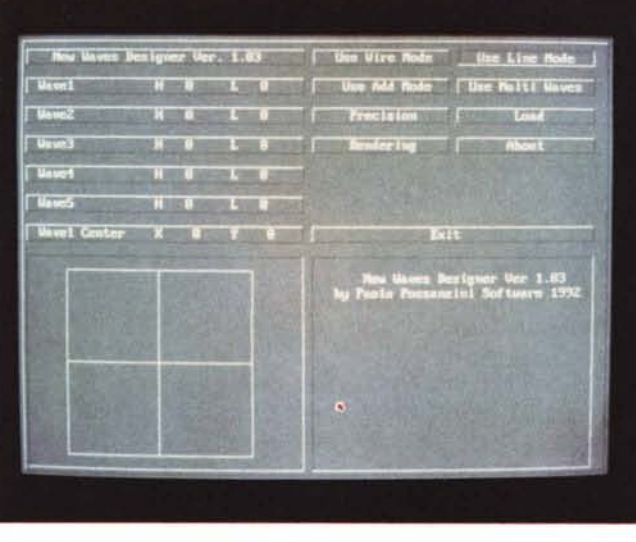

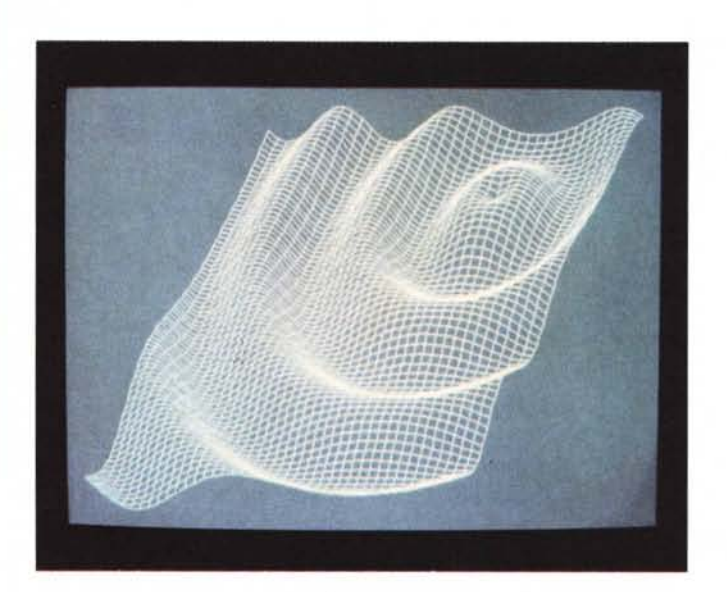

*Lo studio delle forme d'onda viene semplificato da questo pacchetto.*

de da utilizzare contemporaneamente con due diversi metodi di disegno: la modalità standard che esegue la media tra i valori delle varie onde in un determinato punto e la modalità somma che somma i valori delle onde in un punto.

Per ogni onda da visualizzare si può cambiare il punto di centro con uno a nostro piacimento sul piano utilizzato.

New Waves funziona su qualsiasi computer, a patto che gestisca la grafica 640\*480 a 16 colori ed è consigliabile l'uso del Mouse.

## **DiskDupe**

Diskdupe è un programma che permette di copiare, formattare e comparare dischetti fino a 6 volte più velocemente che con i semplici comandi DOS.

Permette di copiare dischi a bassa ed alta densità con un solo drive senza bisogno di dover scambiare i dischi sorgente e destinazione più volte.

Quando viene inserito un disco nel drive, DiskDupe continua senza bisogno di dover premere tasti e, se necessario provvede a formattare il dischet-

rare direttamente con il controller del disco bypassando il DOS ed il BIOS per ottenere una maggiore velocità di accesso al drive.

Una caratteristica interessante di DiskDupe è che permette di copiare il contenuto di un intero dischetto su un file che può in seguito essere compresso e, ad esempio, spedito tramite modem oppure ricopiato su disco all'occorrenza.

Inoltre è presente un metodo di copia che permette di effettuare efficacemente copie multiple di più dischi: basterà proteggere dalla scrittura tutti i dischi da copiare, inserirli e farli leggere a DiskDupe dopodiché inserire uno do-

**Destination Disk** Options Setup Quit Drive \$259  $1.2Hb$ Use CMOS for A&B Yes EMS/XMS Limit No Limit/No Limit **DISKDUPE THE** Temp File Source= 8: 3.5"<br>"tination= 8: 3.5 Disk- Auto Copies-5 DiskDupe Trial Version 4.02 "Duplicate Disks Fast!" Copyright (c) 1980-1992 Micro System Designs, Inc.<br>1006Z Miller Ave. Suite 104, Cupertino, CA 95014 - 400-446-2066<br>Serial Mumber : 030-177-071, Written by Max Dunn and Paul Perry

po l'altro i dischi sprotetti su cui copiare il disco master; una volta effettuata la copia del primo disco basterà inserire il secondo disco da copiare che, essendo protetto dalla scrittura, verrà riconosciuto come disco sorgente e quindi letto da DiskDupe.

Se si possiedono più drive dello stesso formato, DiskDupe permette anche di effettuare copie multiple ciclando sui vari drive in modo da ottenere il massima della velocità.

Un'altra caratteristica molto interessante di DiskDupe sta nella possibilità di eseguire delle copie da un formato all'altro. È possibile, ad esempio, copiare un disco da 1.2 Mbyte su uno da 1.4 Mbyte. Fig. 7.1.

*Paolo Ciardelli* è *raggiungibile tramite MC·link alla casella MC6015 e tramite Internet all'indirizzo [MC6015@mc/ink.it.](mailto:MC6015@mc/ink.it.)*

to. Per far questo ovviamente va a lavo*Un «copiatoren* **va** *sempre usato soltanto per uso personale.*

PD SOFTWARE MS·DOS